## **GPS Support in Geospatial Display**

GPS capabilities are available in all of TNT's standard display windows. A GPS menu in the View window lets you select GPS sources and configure GPS symbols. You can select one or more GPS units and log files for coordinate inputs. You can choose any number of tracking symbols to show moving and stationary input.

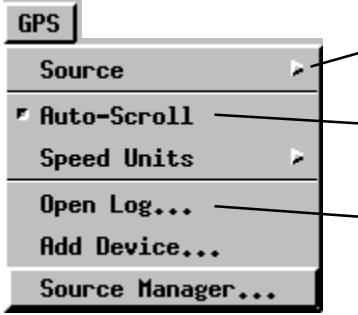

southriv.gps **" GPS1 on COM1** 

The GPS menu's **Source** selection lets you toggle on and off the display of the symbol for each active GPS source.

> **GPS Status and Control** Source: GPS1 on COM1

Status | Control Symbol | Styles... C:/TNT/win32/STDSTY

The **Auto-Scroll** toggle tells the display process to scroll in the direction of the moving GPS source and re-center the view when the source moves off the edge.

The **Open Log** selection opens the file / object selection window so you can select a log file. Your GPS device can create a log file (\*.gps) from saved coordinates, or you can create a log file with a text editor or spreadsheet.

The **Add Device** selection opens the Add GPS Device window so you can select a GPS source.

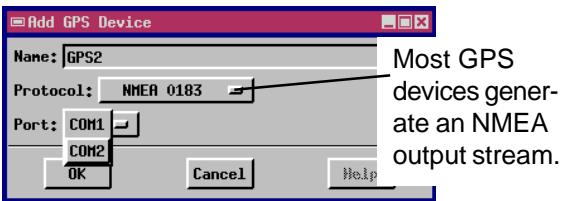

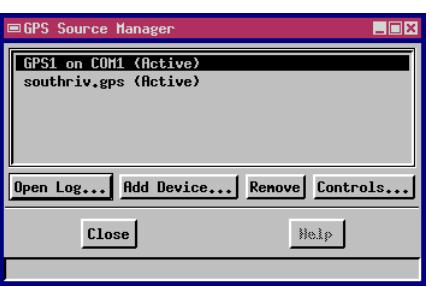

The **Source Manager** selection opens the GPS Source Manager window for adding and removing GPS sources and log files. The Controls button opens the **GPS Status and Control** window.

> Select symbol color and

The **Status** tab in the **GPS Status and Control** window shows all current readings for the selected GPS device. The **Control** tab lets you record and play log files. The **Symbol** tab lets you change the symbols, colors, and sizes for moving and stationary GPS sources.

Symbol For: Moving different sym- $\blacksquare$ Group 1 – Group View 1 Point Type: Point Symbol bols for Stopped Select a position symbol to View Tool GPS Options **Example 1999**<br>
Pencincled<br>
Wedge and Moving represent a **moving GPS** ଭାଧା⊡ ଠାରାପାପାପା**ପା ପ୍ ମା⊩ା**ଧ sources.**source**. The heading reported  $\text{Color...}$ focus<br>1000 C by the GPS device determines Height:  $\begin{array}{|c|c|c|c|c|c|} \hline 8.00 & \text{Width:} & \text{3.00} & \text{millimeters} & \text{...} \ \hline \end{array}$ the direction that the symbol  $\Box$  Width Same as Height Angle:  $\boxed{0.00}$ points.  $\blacksquare$  Sample Ĕ Select a different position lect Sumbol symbol to represent a **Z** / X Set... User  $\mathbb{R}$   $\mathbb{H}$ **stationary GPS source**. The symbol on the display 12人名第  $\hat{\mathbf{f}}$   $\hat{\mathbf{A}}$ automatically changes from Stopped to Moving when the state of the GPS device You can select any symbol changes. created with the TNTmips symbol editor. Remember, Each active GPS source If the GPS device the symbol editor lets you shows a separate reports a position open any TrueType font and symbol whose position beyond the extents select any character or glyph.<sup>1</sup> is updated continually. of the project Nane: double material, this GPS **ANTISERIAL COMPANY** symbol points in the direction  $0<sup>K</sup>$  $Cancel$ Help 8146 ※ ☆ ↓  $N$  38.9 View:  $\boxed{1.0}$  Scale: of the GPS location. Time to draw: 1 Second